**T I C**

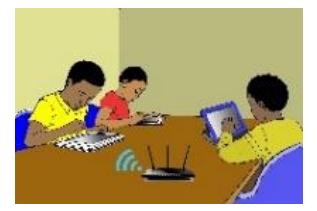

# **LECON 3 : UTILISATION DU CLAVIER**

### **SITUATION D'APPRENTISSAGE :**

*Vidéo en guise de situation d'apprentissage : <https://youtu.be/ENHYxHy8qXY>*

#### **RESUME DE LA LEÇON :**

1. **Le clavier** est un périphérique qui permet la saisie des informations *(textes, chiffres, caractères, …)* en direction de l'ordinateur.

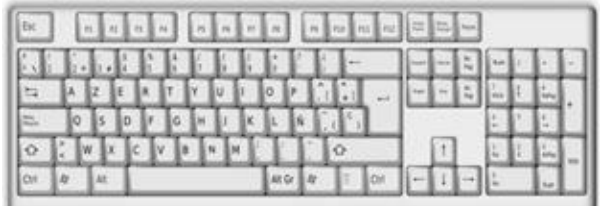

- Il y a plusieurs types de claviers selon la langue utilisée :
	- Le clavier AZERTY (Français)
	- Le clavier QWERTY (Anglais)

Selon la langue, le positionnement des lettres n'est pas le même.

En France et dans les pays francophones, on a le *clavier AZERTY*, en référence aux premières lettres du *clavier*.

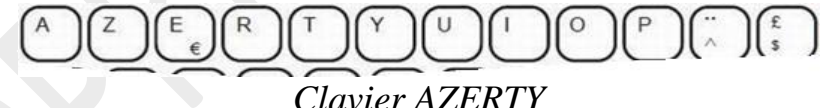

On a le clavier *QWERTY* aux Etats-Unis et dans les pays anglophones.

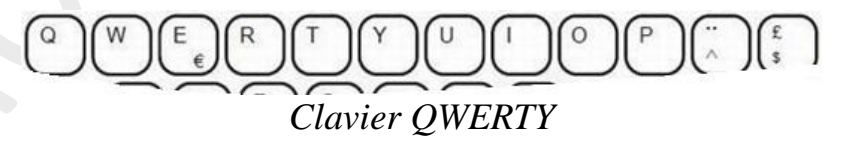

- Une touche peut comporter jusqu'à trois symboles ou caractères. Par exemple, *la touche 0* (zéro) sert pour le chiffre **0** (en haut à gauche), la lettre **à** (en bas à gauche) et le symbole **@** (en bas à droite).
	- Pour que **le chiffre « 0 »** s'affiche à l'écran, il faut vérifier que le clavier est en majuscule, avant de frapper sur la touche.
	- Pour que la lettre « **à** » s'affiche à l'écran, il faut que le clavier soit en minuscule, avant de frapper sur la touche.
	- Pour que le symbole « **@** » s'affiche à l'écran, il faut maintenir la touche ALT GR enfoncée et appuyer sur la touche 0 en même temps.

Le schéma ci-dessous illustre la situation :

Pour obtenir le 0. le clavier doit être en majuscule

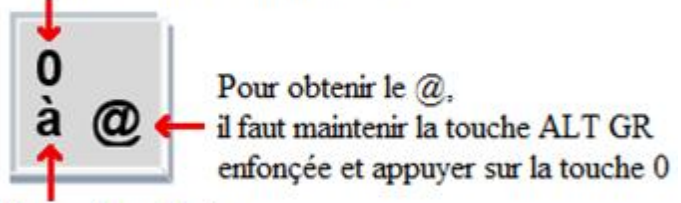

Pour obtenir le à le clavier doit être en minuscule

**2. L'accent circonflexe et le tréma :** Les langues latines comme le français, l'espagnol, le portugais,... utilisent des accents sur certaines lettres.

Ces lettres accentuées sont parfois disponibles directement sur le clavier ("é", "à", "ù",...). Dans d'autres cas, la lettre accentuée doit être composée en utilisant deux touches successivement, à savoir :

- la touche qui porte l'accent
- la touche de la lettre que l'on veut accentuer
- Pour ajouter un **accent circonflexe à une voyelle**, on active la touche  $\int_{0}^{\infty} \left| \int_{0}^{\infty} \right| \, du$  se

trouve dans la partie droite du clavier alphanumérique puis on tape la lettre.

 Pour ajouter un **tréma à une voyelle**, on active la touche majuscule, puis la touche avant de taper la lettre.

# **SITUATION D'EVALUATION :**

Tu es désigné par le Professeur pour saisir le texte ci-dessous afin qu'il puisse être demultiplié et partagé à toute la classe pour un débat sur le rôle de l'école.

« Nous n'avons pas le temps de vivre! », se plaint un groupe de jeunes. La cause du problème : ils passent de nombreuses heures à l'école et font beaucoup de devoirs. Les parents s'imaginent qu'être à l'école, c'est la belle vie. Or pour les jeunes, cela est fatigant et stressant. Ils se sentent frustrés, tendus et submergés à cause de leur vie très chargée par l'école.

Extrait du livre de Français CM2, Ecole et Développement, P.260.

Saisi ce texte à l'aide de ton ordinateur.

## **Exercice 1**

Saisi les phrases suivantes à l'aide de Microsoft Word en prenant soin de bien écrire les caractères en rouge :

- a) Le ca**ï**man a sorti sa tête de l'eau avec l'hame**ç**on du pêcheur dans la gueule.
- b) En Mathématiques, le segment d'extrémités A et B se note **[**AB**]**.
- c) L'ensemble des voyelles est : **{**a, e, y, i, o, u**}**.
- d) L'adresse électronique de mon professeur d'Informatique est : [keithsoft](mailto:keithsoft@yahoo.fr)**@**yahoo.fr

## **Exercice 2**

A l'occasion de ton anniversaire, ta sœur qui vit en France, t'a offert un jeu électronique doit l'accès est protégé par un mot de passe.

Afin de jouer, saisi le mot de passe que voici:  $\{ \times \mathbb{R} \mid \mathbb{C} : ! \sim \mathbb{R} \wedge \emptyset \}$